## Контроль топологии слоев при моделировании ПТК

## **Автоматизированный контроль топологии синтезированных слоев при моделировании ПТК**

М. Л. Сагидова

Институт информатики <sup>и</sup> математического моделирования технологических процессов Кольского научного центра РАН (ИИММ КНЦ РАН)

Геоинформатика — весьма молодая область. Первые достаточно серьезные технологии <sup>в</sup> этой области появились только <sup>в</sup> последние 10–15 лет. На сегодняшний день между специалистами <sup>в</sup> области геоинформатики не существует единого мнения <sup>о</sup> сущности понятий «топология» или «топологические отношения» между картографическими объектами. Чаще всего под пространственной топологией <sup>в</sup> ГИС понимают классическую — линейно-узловую, которая поддерживается продуктами семейства ArcInfo. Исходя из этого представления принято подразделять ГИС на топологические <sup>и</sup> нетопологические.

Применительно <sup>к</sup> картам линейно-узловая топология определяет связи между объектами, устанавливает соседство полигонов <sup>и</sup> представляет один объект (например, участок) <sup>в</sup> виде набора других объектов (например, линий).

Три основные топологические концепции ArcInfo:

- дуги соединяются между собой <sup>в</sup> узлах (связность);
- дуги, основные топологические концепции ArcInfo:<br>• дуги соединяются между собой в узлах (связность);<br>• дуги, ограничивающие фигуру, определяют полигон (определение фигуры, площадки); и дуги соединяются между собой в узлах (связноств),<br>• дуги, ограничивающие фигуру, определяют полигон (определение фигуры, площадки);<br>• дуги имеют направление, а также левую и правую сторону. (непре-
- рывность).

При оцифровке карты топологическая ArcInfo создает межобъектную топологию, представляющую собой неразрывные топологические конструкции. К примеру, если <sup>с</sup> изменить картографическую проекцию, то

форма графических объектов может претерпеть значительные искажения, но связанность между ними остается целостной. В нетопологической ГИС ArcView такого не происходит: созданные <sup>в</sup> ней объекты легко смещаются друг относительно друга. Однако эта ГИС поддерживает внутриобъектную топологию: позволяя перемещать объекты, она не позволяет их деформировать.

Как правило, пространственные данные организованы <sup>в</sup> электронной карте тематически — <sup>в</sup> виде уровней, называемыми <sup>в</sup> различных ГИС покрытиями, темами или слоями. Один слой представляет одно множество географических объектов или явлений конкретной предметной области, по которым записывается информация. Например: линии электропередачи, земельные участки, жилые строения. Причем набор слоев, выводимых на экран монитора <sup>в</sup> данный момент времени, обусловливается требованиями решаемой задачи <sup>и</sup> может быть легко изменен по запросу пользователя. Послойный принцип организации информации очень нагляден <sup>и</sup> хорошо соотносится <sup>с</sup> приемами традиционной картографии. Он облегчает управление <sup>и</sup> операции <sup>с</sup> данными, позволяет выполнять несложный анализ пространственных соотношений между географическими слоями.

ГИС-модуль, интегрированный <sup>в</sup> ситуационную систему моделирования ПТК [1, 2] выполнен <sup>в</sup> среде ArcView. Он оснащен картографическим материалом, поддерживающим межобъектную топологию. В ГИСприложении помимо послойного тематического представления пространственные данные организованы <sup>в</sup> виде иерархической структуры концептуальной модели предметной области (КМПО).

Таким образом, связи между географическими объектами можно подразделить на две категории: логические <sup>и</sup> топологические. При топологической связи, как уже упоминалось выше, контуры связанных объектов непременно имеют общие части — вершины или ребра, следовательно топологически связанные объекты могут находиться только <sup>в</sup> пределах одного слоя. Логические связи не являются пространственными. Они определяются <sup>в</sup> процессе создания КМПО <sup>и</sup> позволяют отслеживать иерархическую вложенность ГИС-объектов при отображении результатов моделирования. Причем графические элементы карты, логически объединенные рамками одного составного объекта КМПО, зачастую регистрируются на различных тематических слоях <sup>и</sup> не могут иметь общих узлов или границ, а, следовательно, и классических топологических связей. Таким образом, появляется необходимость наведения еще одного вида связи — межслойных топоотношений. В традиционных ГИС, таких как ArcInfo <sup>и</sup> ArcView, такого вида топологии просто не предусмотрено. В ГИС-приложении она реализована процедурно, <sup>с</sup> использованием внутреннего языка программирования Avenue.

Еще до начала моделирования ПТК с использованием вычислительного эксперимента (ВЭ) картографическая база данных ГИС-приложения содержит определенный набор тематических слоев. Таковыми являются ландшафтные покрытия, содержащие систематизированную географическую информацию о регионе (типы ландшафта, рельеф местности и др.), а также пользовательские покрытия с пространственными объектами, относящимися к рассматриваемой предметной области (например, дороги, электролинии, тепловые и гидроэлектростанции и т. п.).

На этапе конструирования КМПО создаются специальные картографические покрытия с нанесенными на них новыми техническими объектами - технические слои. Пользователь при конструировании КМПО должен указать, какие из технических слоев предназначены для участия в ВЭ, то есть являются альтернативными.

Осуществляя пространственную привязку данных, ГИС выполняет поочередное наложение технических слоев на ландшафтные и пользовательские покрытия, а также друг на друга, проверяя взаимное расположение границ технических и природных объектов. Наложение границ двух или более технических объектов, не объявленных альтернативными, не допускается. При сопоставлении границ технических объектов с природными пользователю предоставляется возможность принять решение по удалению природных объектов, территориально поглощаемых техническим объектом, и предлагаются допустимые варианты модификации частично затронутых природных объектов, зависящие от типа последних.

В ГИС-приложении существует три типа операций, дающих возможность модифицировать объекты или генерировать новые на основе существующих ГИС-элементов:

- разбиение на части некоторого объекта пересекающим его другим объектом:
- смещение объекта на заданное расстояние;
- построение вокруг объекта буферной зоны указанной ширины.

Каждая операция осуществляется при помощи одного запроса Avenue к исходному объекту:

Move  $(\pm \delta X, \pm \delta Y)$  — смещает точку (множество точек) на заданное расстояние по осям  $X$  и  $Y$ ;

ReturnOffcet  $(\pm \delta X)$  — смещает линию на заданное расстояние по оси  $X$ :

Along  $(\%)$  — возвращает точку линейного объекта, которая находится на расстоянии, заданном в процентах от начала линии;

Split — возвращает объекты, полученные при разбиении линии любым другим пересекающим ее объектом, также разбивает полигональный объект при помощи линии;

Контроль топологии слоев при моделировании ПТК

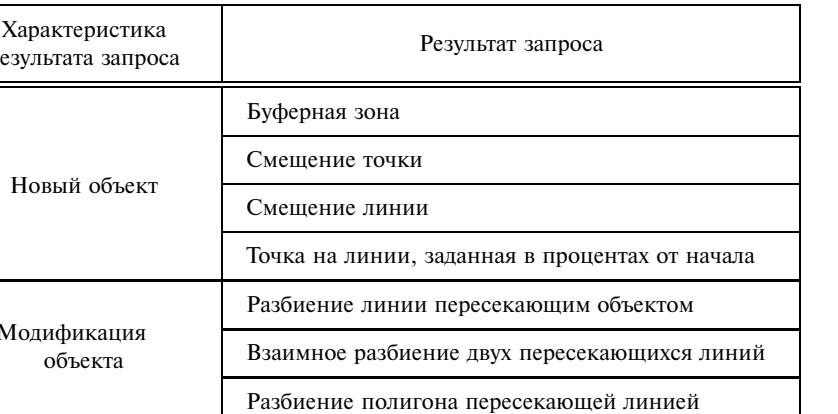

Таблица 1

SplitLines — разбивает два пересекающихся линейных объекта на четыре линии, имеющие одну общую точку;

ReturnBuffered (Distance) — возвращает буферную зону, построенную вокруг объекта на расстоянии Distance. Правила корректного нанесения и/или модификации пространственных объектов разрабатываются на этапе создания КМПО при непосредственном участии экспертной системы, являющейся одной из составных частей ситуационной системы моделирования. В ГИС-приложении реализована процедура «разрешительных» и «запретительных» отношений для слоев разных типов, позволяющая непрерывно следить за действиями пользователя.

В качестве типичного примера корректировки топологии при моделирования ПТК с проведением ВЭ можно привести задачу по выбору места для строительства промышленного сооружения. В этом случае количество создаваемых технических слоев, куда наносятся новые объекты - здания, равно числу альтернативных строительных площадок. «Запретительными» правилами могут быть такие, как:

- объекты слоя «здания» не должны пересекать границы объектов слоя «строительная площадка»;
- объекты слоя «здания» не могут накладываться на объекты слоев «дорога», «линия рельефа» или «река».

Предусмотрены два варианта реакции системы на нарушение правила: автоматическое исправление ошибок или предоставление рекомендаций пользователю непосредственно в процессе создания нового объекта в режиме диалога. Если пересечение полигонального и линейного объектов некорректно, ГИС-приложение предложит пользователю на выбор: сместить полигон или разбить линией на две части <sup>с</sup> уничтожением меньшей из них.

В качестве примера модификации существующего природного объекта по результатам вычислительного эксперимента можно указать отображение области затопления вследствие подъема воды <sup>в</sup> озере. Задача решается путем построения вокруг озера буферной зоны <sup>с</sup> переменной шириной.

Как уже было сказано, структура графических данных, представленных <sup>в</sup> виде шейп-файлов ГИС ArcView, <sup>в</sup> классическом понимании не является топологической. В том случае, когда шейп-файлы получены из покрытий ArcInfo, они наследуют межобъектную топологию последних. Однако, при использовании нетопологических методов редактирования, шейп-файл может потерять топологические свойства. При этом статистическое суммирование, предполагающее полное заполнение области полигонами, может оказаться неточным — дать неверные результаты. Хотя <sup>в</sup> шейп-файлах топологические отношения не хранятся <sup>в</sup> явном виде, этот формат представления можно привести <sup>в</sup> соответствие <sup>с</sup> требованиями топологического представления.

При решении такого рода пользовательских задач использование топологических структур данных ГИС ограничивается определением пространственные взаимоотношения между смежными или близкорасположенными объектами. При этом принято считать, что при работе <sup>с</sup> шейпфайлами нельзя находить смежные объекты, поскольку топология изначально в них не хранится.

Однако смежные объекты могут быть обнаружены по пересечению целевых полигонов <sup>с</sup> другими полигонами на той же карте <sup>и</sup> идентификации точек пересечения полигонов, которые касаются границ или накладываются на них. Геометрические пересечения смежных объектов рассчитываются не путем поиска смежных полигонов <sup>в</sup> таблице, <sup>а</sup> путем сравнения вершин смежных объектов.

Хотя представление топологических пространственных отношений традиционно ограничивается строго примыкающими соседями, понятие смежности можно расширить включением объектов, находящихся <sup>в</sup> пределах некоторого расстояния  $(D)$ , а не только строго примыкающих сравнения вершин смежных объектов.<br>Хотя представление топологических пространственных отношений<br>градиционно ограничивается строго примыкающими соседями, понятие<br>смежности можно расширить включением объектов, находящихся то, что соседство (примыкание) можно определить <sup>с</sup> учетом пространственной точности координат. Разработаны два алгоритма построения списков смежных объектов. С помощью этих алгоритмов можно выявить делах некоторого расстояния (*D*), а не только строго примыкающих<br>(*D* = 0). Одним из преимуществ создания списков соседей является<br>то, что соседство (примыкание) можно определить с учетом простран-<br>ственной точности коо фицировать <sup>и</sup> смежные (соседние) точки.

Первый алгоритм решает проблему топологии «в лоб»: для каждой пары пространственных объектов определяет наличие или отсутствие пересечений <sup>и</sup> сохраняет <sup>в</sup> таблице значения индекса смежности. Время расчета пропорционально второй степени количества объектов. Для карт мелкого масштаба эта величина несущественна. Второй алгоритм использует рекурсивное разбиение общего числа объектов слоя на более мелкие группы, для которых далее применяется первый алгоритм. При этом общее число тестов на проверку пересечения между двумя объектами значительно уменьшается.

Модифицированные или вновь созданные полигональные объекты вычитаются из найденных смежных объектов. При указанной процедуре границы смежных объектов полностью совмещаются как <sup>в</sup> пределах одного слоя, так <sup>и</sup> для налагаемых слоев, что отвечает требованиям топологии. После этого ГИС-приложением могут быть реализованы два варианта действий. В первом случае пересчитываются значения графических характеристик объектов <sup>и</sup> необходимые изменения вносятся <sup>в</sup> атрибутивные таблицы слоев. Если же внесение изменений не предусмотрено условием пользовательской задачи, для отображения модифицированных или генерированных объектов создаются дополнительные слои, которые сохраняются как результирующие данные конкретного сценария ВЭ.

Ниже приведены фрагменты скриптов Avenue, позволяющие обеспечить контроль топологии <sup>в</sup> автоматизированном режиме при разработке различных сценариев моделирования ПТК. дены фрагмент<br>эпологии в авт<br>риев моделирс<br>ых полигонов

' список смежных полигон

```
различных сценариев моделирования ПТК.<br>, список смежных полигонов<br>theFld = Field.Make ("Type", #FIELD_CHAR, 8, 0)
  о список смежных полигонов<br>theFld = Field.Make ("Type", #FIELI<br>theNewFTab.AddFields ( { theFld } )
  theFld = Field.Make ("<mark>T</mark><br>theNewFTab.AddFields (<br>thePolygons = List.Make
  theFld = Field.Make ("Type", #FIELD<br>theNewFTab.AddFields ( { theFld } )<br>thePolygons = List.Make<br>theOrigBM = theNewFTab.GetSelection
  theNewFTab.AddFields ({ theFld<br>thePolygons = List.Make<br>theOrigBM = theNewFTab.GetSelec<br>if ( theOrigBM.Count = 0 ) then
  thePolygons =<br>theOrigBM = t<br>if ( theOrigB<br>theOrigBM.Not
  the<br>if<br>the<br>end
theOrigBM.Not<br>end<br>for each rec in theNewFTab
```
end<br>for each rec in theNewFTab<br>thePolygons.Add ( theFTab.ReturnValue ( theShapeFld, rec ) ) for each rec in theNewFTab<br>thePolygons.Add ( theFTab.ReturnValue ( theShap<br>theNewFTab.SetValue ( theFld, rec, "Original" ) for<br>the<br>the<br>end theNewFTab.SetValue ( theFld, re<br>end<br>, оверлейное вычитание полигонов

олигон , оверлейное вычитание полиг<br>theOverlapShapes = List.Make

```
for each i in 0.. (the Polygons. Count - 2)
for each j in (i+1).. (the Polygons. Count - 1)
  for each i in 0..(thePolygons.Count - 2)<br>for each j in (i+1)..(thePolygons.Count - 1)<br>theOL = thePolygons.Get(i).ReturnIntersection
             each i in 0..(thePoly<br>each j in (i+1)..(theF<br>L = thePolygons.Get(i)<br>( thePolygons.Get(j))
  for each j in (i+1)..(thePolygons.<br>theOL = thePolygons.Get(i).ReturnI<br>( thePolygons.Get(j) )<br>if ( theOL.ReturnArea > 0.0 ) then
  theOL = thePolygons.Get(i).Ret<br>( thePolygons.Get(j) )<br>if ( theOL.ReturnArea > 0.0 )<br>theOverlapShapes.Add ( theOL )
  if<br>the<br>end
  if<br>the<br>end<br>end
the0verlapShapes.Add (the0L)<br>end<br>end<br>end
the 0verlaps = List. Make
  theOverlaps = List.Make<br>for each theOL in theOverlapShapes
  theOverlaps = List.Mak<br>for each theOL in theO<br>theOL2 = theOL.Explode
  for each theOL in theOver<br>theOL2 = theOL.Explode<br>for each theOL3 in theOL2
  for each theOL in theOverl<br>theOL2 = theOL.Explode<br>for each theOL3 in theOL2<br>theOverlaps.Add ( theOL3 )
  the<br>for<br>the<br>end
  for<br>the<br>end<br>end
  end<br>end<br>' создание нового шейп-файла
the NumOverlaps = theOverlaps.Countосздание нового шейп-фай<br>theNumOverlaps = theOverla<br>theNumGaps = theGaps.Count
  theNumOverlaps = theOverlaps.Count<br>theNumGaps = theGaps.Count<br>if ( ( theNumOverlaps > 0 ) OR ( theNumGaps > 0 ) )then
  theNumOverlaps = theOverlaps<br>theNumGaps = theGaps.Count<br>if ( ( theNumOverlaps > 0 )<br>for each theP in theOverlaps
  theNumGaps = theGaps.Count<br>if ( ( theNumOverlaps > 0<br>for each theP in theOverla<br>rec = theNewFTab.AddRecord
  if ( ( theNumOverlaps > 0 ) OR ( theNumGaps > 0<br>for each theP in theOverlaps<br>rec = theNewFTab.AddRecord<br>theNewFTab.SetValue ( theNShapeFld, rec, theP )
for each theP in theOverlaps<br>rec = theNewFTab.AddRecord<br>theNewFTab.SetValue ( theNShapeFld, rec, theP )<br>theNewFTab.SetValue ( theFld, rec, "Overlap" )
  rec = theNewFTab.AddRecord<br>theNewFTab.SetValue ( theNShapeFld, rec, theP )<br>theNewFTab.SetValue ( theFld, rec, "Overlap" )<br>theNewFTab.SetValue ( theAFld, rec, ( theNewFTab.ReturnValue
             ewFTab.SetValue ( theNShapeFld, rec,<br>ewFTab.SetValue ( theFld, rec, "Over<br>ewFTab.SetValue ( theAFld, rec, ( th<br>( theNShapeFld, rec ).ReturnArea ) )
  theNewFTab.SetValue (theFld, rec, "Overlap")<br>theNewFTab.SetValue (theAFld, rec, (theNewFTab.ReturnValue<br>(theNShapeFld, rec).ReturnArea))<br>theNewFTab.SetValue (thePFld, rec, (theNewFTab.ReturnValue
             ewFTab.SetValue (theAFld, rec, (theN<br>(theNShapeFld, rec).ReturnArea))<br>ewFTab.SetValue (thePFld, rec, (theN<br>(theNShapeFld, rec).ReturnLength))
  the<br>end
  end<br>for each theG in theGaps
```
for each theG in theGaps<br>Tec = theNewFTab.AddRecord rec = theNewFTab.AddRecord<br>theNewFTab.SetValue ( theNShapeF1d, rec, theG ) for each theG in theGaps<br>rec = theNewFTab.AddRecord<br>theNewFTab.SetValue ( theNShapeFld, rec, t<br>theNewFTab.SetValue ( theFld, rec, "Gap" ) theNewFTab.SetValue (theAF1d, rec, (theNewFTab.ReturnValue ewFTab.SetValue ( theNShapeFld, rec,<br>ewFTab.SetValue ( theFld, rec, "Gap'<br>ewFTab.SetValue ( theAFld, rec, ( th<br>( theNShapeFld, rec ).ReturnArea ) )

```
Контроль топологии слоев при моделировании ПТК<br>1932<br>TheNewFTab.SetValue (thePF1d, rec, (theNewFTab.ReturnValue
         KOHTPOJ TONOJOTUM CJOEB NPM МОДЕЛИР<br>
ewFTab.SetValue ( thePF1d, rec, ( theN<br>
( theNShapeF1d, rec ).ReturnLength )
——<br>the<br>end
the<br>end<br>end
end<br>end<br>'создание нового слоя
```
theNewFTab.EndTransaction ' создание нового слоя<br>theNewFTab.EndTransaction<br>theNewFTab.SetEditable ( FALSE )  $the$ FTheme = FTheme. Make ( the New FTab) theNewFTab.EndTransaction<br>theNewFTab.SetEditable (FALSE<br>theFTheme = FTheme.Make (theN<br>theView.AddTheme (theFTheme)

## **Литература**

- 1. *Сагидова М. Л.* Представление результатов вычислительного эксперимента при моделировании природно-технических комплексов средствами ГИС // *Сагидова М. Л., Фридман А. Я.* Информационные технологии <sup>в</sup> региональном развитии. Апатиты, 2005. Вып. V. С. 39–41.
- 2. *Сагидова М. Л.* Гибкий ГИС-интерфейс <sup>с</sup> концептуальной моделью // *Сагидова М. Л.* Информационные технологии <sup>в</sup> региональном развитии. Апатиты, 2003. Вып. III. С. 69–72.
- 3. *Strand, Eric J.* Shapefiles Shape GIS Data Transfer Standards // GIS World. San Francisco, CA. May 1998. V. 11. № 5. P. 28.
- 4. *Theobald, David M.* Understanding Topology and Shapefiles // ArcUser. Redlands, CA. April–June 2001. № 4. P. 14–16.